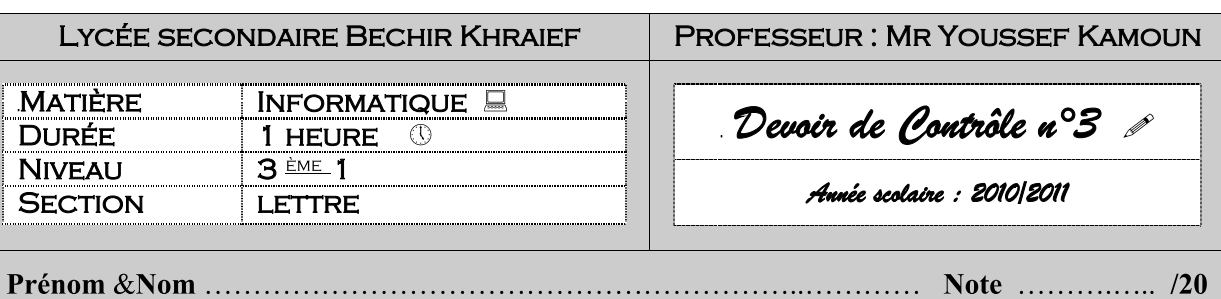

1°) Activer le logiciel de traitement de textes «Microsoft Word».

2°) Saisir au kilomètre, le texte suivant :

Réseau en bus

Les postes sont connectées à une voie de communication commune. Les données sont diffusées à travers cette voie et reçues par le serveur.

Cette topologie engendre des problèmes de collision lorsque plusieurs données occupent la voie simultanément.

3°) Enregistrer au fur et mesure votre travail sous le nom «Nom & Prénom » dans le dossier Mes documents.

4°) Effectuer la mise en page du document :

• Marges Haut, Bas, Gauche et droite : <sup>2</sup> • Marges Entête et pied de page : 1.5 Cm Cm • Orientation : Portrait

5°) Effectuer la mise en forme du titre :

- Police : Comic Sans MS Taille : 14 points
- Style : Gras, souligné

6°) Effectuer la mise en forme des paragraphes :

- 
- 
- 
- -
	-
- Police : Arial Retraits avant le texte et après le texte: 1Cm
	- Retrait de  $1^{\text{ère}}$  ligne : 0.5 Cm
	- Espacement avant et après : 6 Cm
	- Interlignes : 1.5 lignes

7°) Déplacer le deuxième paragraphe au début du texte.

8°) Insérer le tableau ci-dessous à la fin du texte :

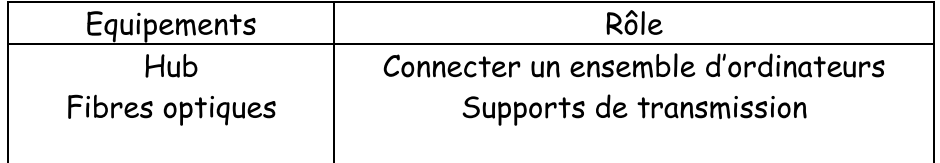

9°) Insérer l'entête suivante :

10°) Insérer le pied de page suivant :

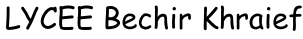

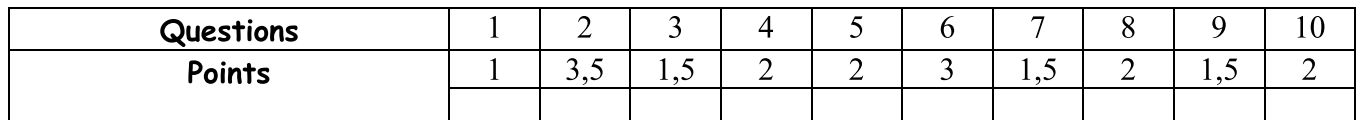

Bonne chance

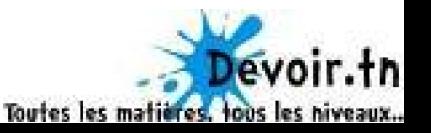

D.C N 2 Nom & Prénom

Numéro de Page